## **Welcome to Aria Academy**

## **Navigating to Courses**

When you log in to Aria Academy, you will see a section called **My Training**. This is your home page where you will find courses that are assigned to you.

Click through the tabs in the My Training section to view courses you have not started yet, courses you currently have in progress, overdue courses, and completed courses.

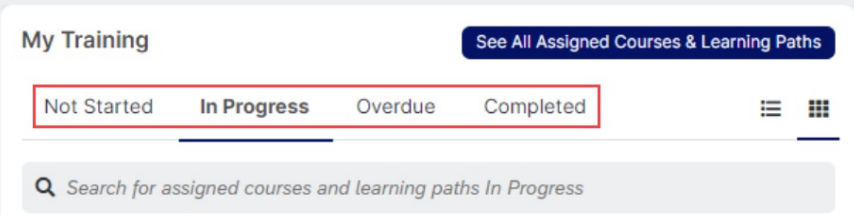

Courses on the **In Progress** tab will show a progress bar at the bottom indicating how much of the course you have completed.

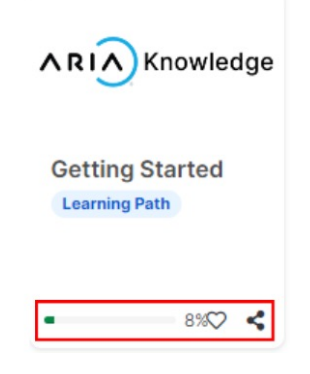

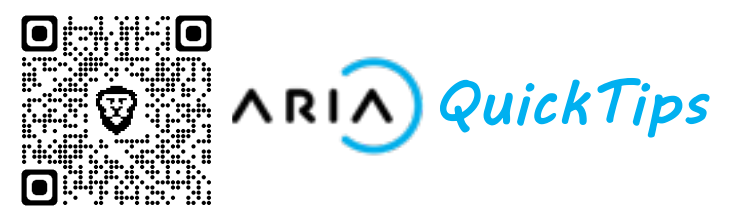

## **Learning Paths**

Select one of your assigned courses to open the **Learning Path**. This Learning Path dashboard page will show you information including the Courses and corresponding Modules for each course.

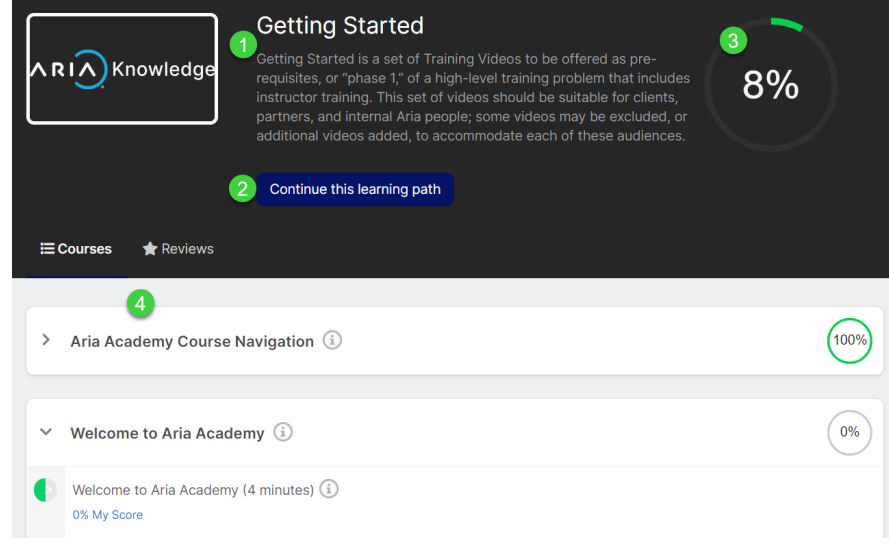

- 1. Displays the Learning Path name and description.
- 2. Launches the next Course or Course module in the Learning Path allowing you to easily pick up where you left off.
- 3. Shows the percentage of your progress through the Learning Path.
- 4. Lists courses and their modules. Expand any course to view the modules within.